# Márcio Dinis do Nascimento de Jesus

TRABALHO 3

# MODELAÇÃO MATEMÁTICA usando o software Modellus

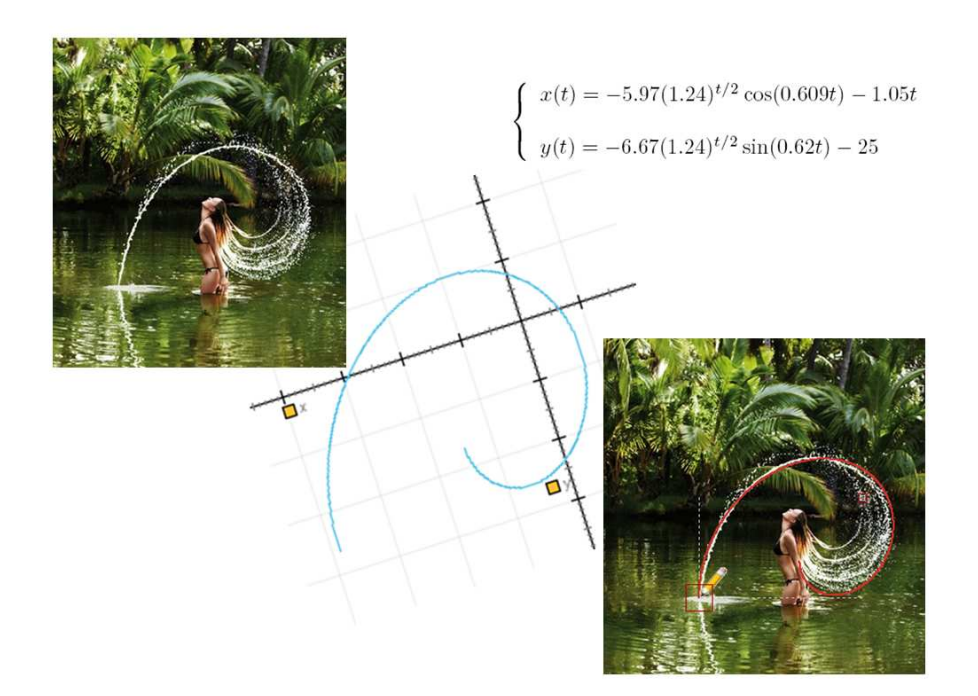

Departamento de Matemática Faculdade de Ciências e Tecnologia Universidade de Coimbra 2013

#### Modelação Matemática usando o software Modellus!

Trabalho 3: Modelar uma imagem usando o software Modellus e construir uma página onde conste:

- A imagem original usada, identificando quem foi o autor ou de que página foi retirada.
- A imagem obtida com o Modellus.
- · As equações usadas no modelo matemático.
- · Quais as propriedades gerais (2 ou 3) da classe de funções usadas.
- O ficheiro Modellus construido.

Palavras chave: Curva. Equação. Espiral. Gráfico. Modelação. Modellus.

# 1. INTRODUÇÃO

Este trabalho insere-se na unidade curricular de Meios Computacionais no Ensino, incluída na parte curricular do Mestrado em Ensino de Matemática no 3º Ciclo do Ensino Básico e no Secundário.

O Modellus é um software para modelagem interativa com matemática [6]. Em vez de simplesmente olhar para equações algébricas, diferenciais e iterativas, os utilizadores do Modellus, podem experimentar e recriar modelos matem´aticos que permitam uma melhor visualização e interação dos mesmos, possibilitando uma melhor compreensão da matemática subjacente.

Professores e estudantes podem usar o Modellus para construir modelos matemáticos e explorá-los com animações, gráficos e tabelas.

Neste trabalho escolhemos uma imagem, retirada do site – scienceblogs.com.br, publicada a 16 de novembro de 2011, por Kentaro Mori.

A curva a modelar será uma espiral. Assim, neste trabalho, na secção 2., iremos recordar as equações e algumas propriedades gerais deste tipo de curva. Na secção 3., apresentaremos a imagem original, retirada do site [7], referido anteriormente. Na secção 4., apresentaremos as equações usadas no modelo matemático, usando o software Modellus, que definem a espiral. Terminamos este trabalho, com a secção 5., onde apresentamos a imagem obtida no Modellus, bem como a comparação com a imagem original.

#### 2. Espirais

As espirais podem ser originadas por equações em coordenadas polares. Recordemos que, em coordenadas polares, definimos eixo polar, como sendo uma semi-reta com origem num ponto O (dito origem do sistema de coordenadas), denotamos por r a distância de  $P$  a  $O$  e por  $t$  a medida do ângulo que a semi-reta  $OP$  forma com o eixo polar. Assim, podemos localizar qualquer ponto P do plano, utilizando as coordenadas  $(r, t)$ , ditas coordenadas polares do ponto P.

Espirais, é o nome genérico que é dado a todas as curvas polares abertas que dão infinitas "voltas" em torno da origem à medida que  $t$  aumenta ou diminui [1].

Existem diferentes tipos de espirais, das quais destacamos as Espirais de Arquimedes e as Espirais Logarítmicas  $[2, 3]$ .

Entre as memórias científicas e trabalhos originais de Arquimedes, destaca-se a sua obra Acerca das Espirais, onde define Espiral de Arquimedes e apresenta pormenorizadamente propriedades geométricas desta curva.

A Espiral de Arquimedes é uma curva descrita por um ponto que se desloca com uma velocidade uniforme ao longo de uma semi-reta, a partir da origem, que roda, com uma velocidade angular uniforme, em torno da origem [4].

A origem da semi-reta é o pólo da espiral; a distância de um ponto da espiral ao pólo é o raio vector desse ponto. Os ângulos de rotação são os ângulos polares que se contam a partir do eixo polar, de zero para infinito.

A cada valor do ângulo polar corresponde um valor para o raio vector. As espirais destingem-se segundo a relação que liga o raio vector com o ângulo polar.

Uma propriedade fundamental da espiral, relaciona o comprimento do raio vector com o ângulo de revolução que gera a espiral.

No caso da Espiral de Arquimedes, esta relação é expressa pela equação em coordenadas polares

$$
r = r_0 + bt, \quad r_0 > 0, \quad b \in \mathbb{R}.
$$

Facilmente se deduz que a Espiral de Arquimedes pode ser parametrizada por

$$
\begin{cases}\nx(t) = (r_0 + bt)\cos(t) \\
y(t) = (r_0 + bt)\sin(t)\n\end{cases}
$$

A espiral Logarítmica, que foi amplamente estudada por Jacob Bernoulli (1654-1705) e por Leonhard Euler (1707-1783), [3], obedece à seguinte equação, também escrita em coordenadas polares

$$
r = r_0 e^{bt}, \quad r_0 > 0, \quad b \in \mathbb{R}.
$$

Podemos escrever facilmente a Espiral Logarítmica em coordenadas parametrizada na forma

$$
\begin{cases}\nx(t) = r_0 e^{bt} \cos(t) \\
y(t) = r_0 e^{bt} \sin(t)\n\end{cases}
$$

.

Uma das propriedades da Espiral Logarítmica é ser uma curva que forma com todas as retas, situadas no seu plano e passando por um ponto fixo desse plano, um ângulo constante [5].

Do exposto, facilmente se conclui que a Espiral de Arquimedes tem comportamento linear, pois  $r(t_1 + t_2) - r(t_1) = bt_2$ , enquanto a Espiral Logarítmica tem comportamento geométrico, uma vez que  $r(t_1 + t_2)/r(t_1) = e^{at_2}$ .

Uma espiral não pode, certamente, representar o gráfico de uma função do tipo  $y = f(x)$ . Mas podemos conceber que seja traçada a partir do instante  $t_0 = 0$ (começando na origem) e em cada instante  $t \geq 0$ , teremos um ponto da espiral de coordenadas  $(x(t), y(t))$ .

Para finalizar esta secção, apresentamos os gráficos, construídos no Modellus, o primeiro (Figura 1) referente à Espiral de Arquimedes, escolhendo  $r_0 = 1, \, b = 0.1$ e  $t \in [0, 40]$  e o segundo (Figura 2) referente à Espiral Logarítmica, escolhendo  $r_0 = 1, b = 0.05 \text{ e } t \in [0, 40].$ 

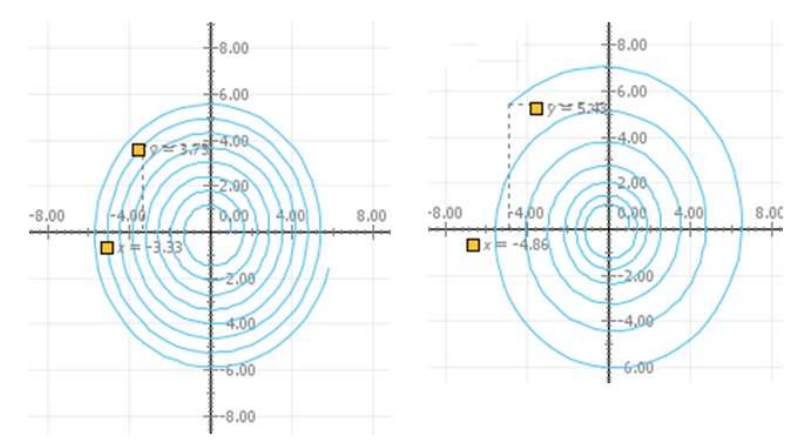

Figura 1. Espiral de Arquimedes Figura 2. Espiral Logarítmica.

### 3. Imagem original.

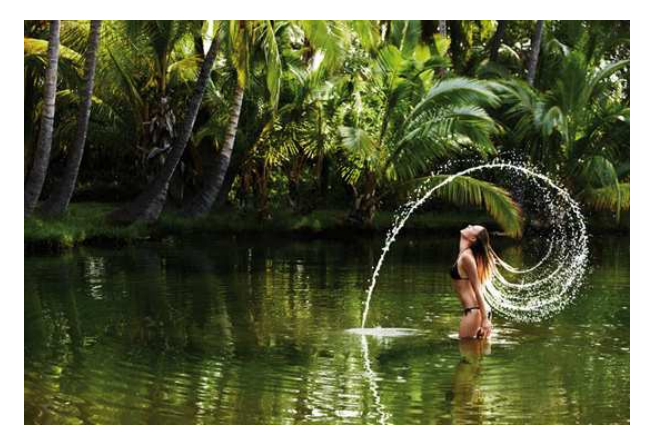

Figura 3. Figura retirada do site scienceblogs.com.br.

4. EQUAÇÕES DO MODELO MATEMÁTICO.

Para descrever o movimento da água, foi possível encontrar (com a ajuda do software Modellus) as seguintes equações paramétricas.

$$
\begin{cases}\nx(t) = -5.97(1.24)^{t/2} \cos(0.609t) - 1.05t \\
y(t) = -6.67(1.24)^{t/2} \sin(0.62t) - 25\n\end{cases}
$$

.

Tendo em conta o exposto na secção 2., é possível concluir que o movimento da água aproxima-se duma espiral, podendo mesmo concluir-se, que é um "pequena perturbação" da Espiral Logarítmica.

# 5. Imagem obtida com o Modellus.

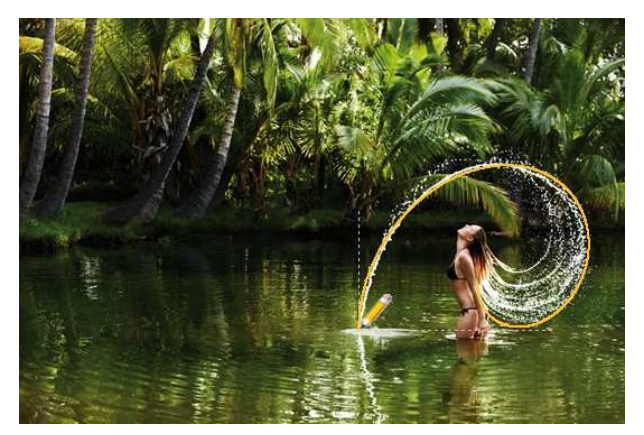

Figura 4: Figura criada no Modellus.

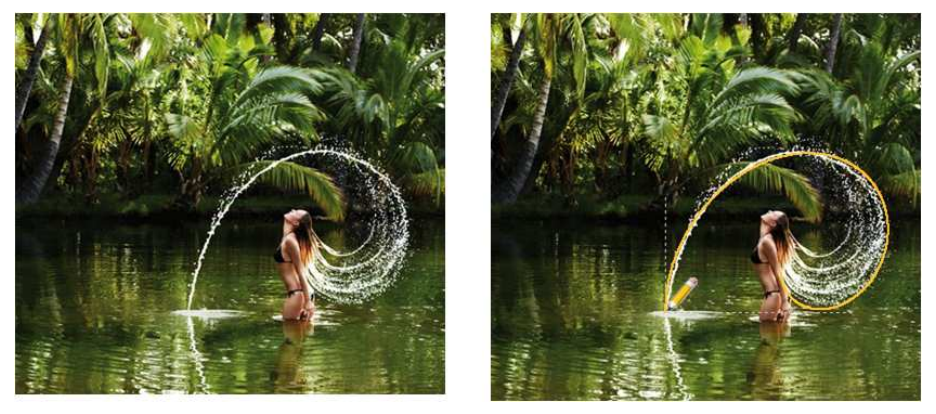

Figura 5. Comparação entre a figura original e a modelada.

## 6. Webgrafia

- [1] http://www.ebah.com.br/content/ABAAABQlsAF/7-coordenadas-polares-curvasparametricas
- [2] http://www.prof2000.pt/users/miguel/histmat/af22/produto/teresadias/trabalho final.htm
- [3] http://www.scribd.com/fullscreen/113386644?access key=key-1cq5ldzq5fz6w1tjsx90
- [4] http://www.educ.fc.ul.pt/docentes/opombo/seminario/arquimedes/espiral.htm
- [5] http://pt.wikipedia.org/wiki/Espiral logar%C3%ADtmica
- [6] http://modellus.fct.unl.pt/
- [7] scienceblogs.com.br